# Choreonoid講習会 ~ ロボットモデルの制御~

2022/08/29-30 中村啓太(会津大学) 馬上雄,穴澤剛士(株式会社FSK)

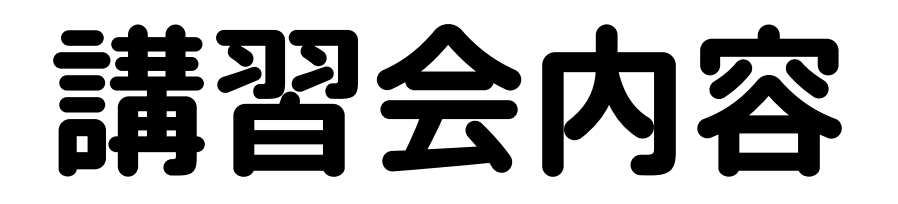

#### ❖ Choreonoidとは? ❖ Choreonoidの基本操作 ❖ プロジェクトの作成 ※ ボディモデルとは? ❖ コントローラとは? ❖ TurtleBot2の自律走行 ❖ カメラ画像を用いたTurtleBot2の自律走行

1

コントローラとは?

### コントローラ

#### ❖ ロボットの制御を行うためのプログラム

#### ❖ Choreonoidで使用可能なコントローラ

#### ❖ シンプルコントローラ

❖ Choreonoid独自のコントローラ実装形式

#### ❖ BodyIoRTC

❖ ロボット用ミドルウェア『OpenRTM』との 連携ができるコントローラ

#### ❖ コントローラでは基本的に以下のことができる

- 1. ロボットの状態を入力
- 2. 制御計算
- 3. ロボットへ指令を出力

#### コントローラの作成場所

#### ❖ シンプルコントローラは,基本的に以下の場所に作成 ~/choreonoid/sample/SimpleController/

❖ ただし,今回は分かりやすいように以下の場所に作成 ~/choreonoid/ext

### コントローラの作成場所

#### ❖ ターミナルで以下のコマンドを実行 ❖ ディレクトリの作成

- \$ cd ~/choreonoid/ext
- \$ mkdir TurtleBot2
- \$ cd TurtleBot2

#### ❖ コントローラの作成

\$ gedit TB2JoystickSampleController.cpp &

#### ❖ シンプルコントローラ

◆ SimpleControllerクラスを継承し, 実装 ❖ cnoid/SimpleControllerをインクルード

#### ❖ ゲームパッドを使用

❖ cnoid/Joystickをインクルード

❖ 『wheelNames』配列にホイール名を格納 ❖ 『Kobuki.body』内の『name』で指定したホイール名を指定

```
#include <cnoid/SimpleController>
#include <cnoid/Joystick>
#include <fmt/format.h>
```

```
using namespace std;
using namespace cnoid;
using fmt::format;
```
{

```
class TB2JoystickSampleController : public SimpleController
```

```
static const int WHEEL NUM = 2;
const string wheelNames[WHEEL NUM] = \{ "wheel left", "wheel right" };
    Link::ActuationMode actuationMode;
    Link* wheels[2];
    Joystick joystick;
    Body* body;
```
❖ initialize関数でコントローラの初期化

#### ❖ 引数のioを通して,コントローラとロボット間の入出力に 必要な情報を取得

- ❖ 『body = io->body()』
	- ❖ bodyモデルの情報を取得

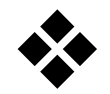

- ❖ 『actuationMode = Link::JOINT\_TORQUE』
	- ❖ 関節トルクを指令値に設定
- 
- ❖ 『option = io->optionString()』
	- ❖ コントローラオプションを取得

```
class TB2JoystickSampleController : public SimpleController
{
   変数の宣言は省略
public:
        virtual bool initialize(SimpleControllerIO* io) override
        {
        ostream& os = io->os();        // Body情報取得
        body = io->body();
                // リンクのアクチュエーションモード設定
        \text{actuationMode} = \text{Link}::\text{JOINT} \text{TORQUE};        // コントローラオプションの取得
        string option = io->optionString();
```
#### ❖ コントローラオプションの設定値で, アクチュエーションモードを変更

- ❖ 『velocity』もしくは『position』: Link::JOINT\_VELOCITY
- ❖ 『torque』: Link::JOINT\_TORQUE
- ❖ それ以外: Warning を出力

#### ❖ 『**¥"**』と表示されている場合, "**¥**"をバックスラッシュ("**\**")に変更

```
if (!option . empty())            // コントローラオプションが空の場合
            if( option == "velocity" || option == "position"){
                                 // velocityかpositionが指定されている場合
                 actuationMode = Link:: JOINT VELOCITY;
            \} else if(option == "torque"){
                                 // torqueが指定されている場合
                 actuationMode = Link::JOINT TORQUE;            } else {
                                 // 上記以外の場合
                 os << format("Warning: Unknown option \"\{\}\".", option) << endl;
            }
        }
```
### アクチュエーションモード

#### ❖ 関節駆動時にどの状態変数を指令値として使うか決める

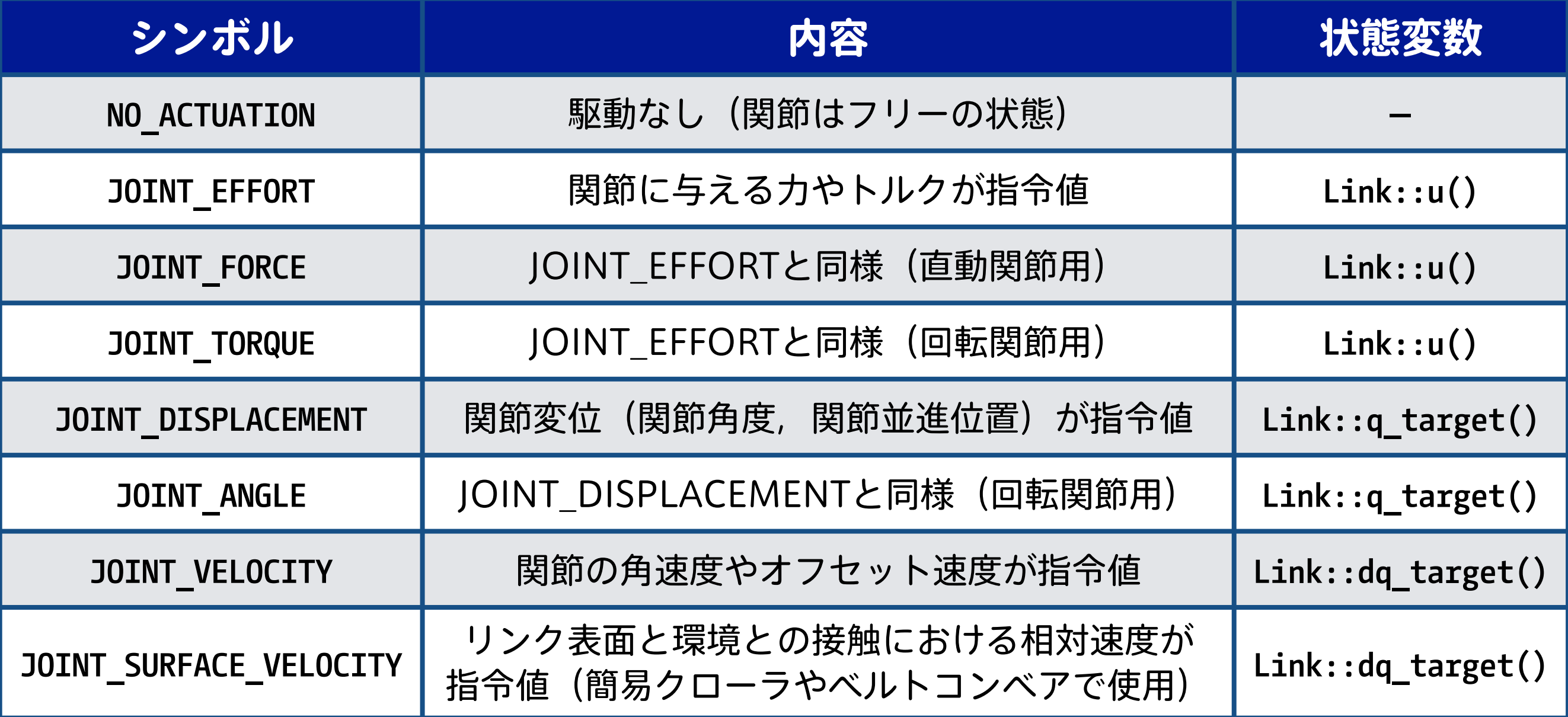

❖ 『wheels[i] = body->link(リンク)』

❖ 指令値を与えるリンクの取得

- ❖ 『wheels[i]->setActuationMode(actuationMode)』
	- ❖ リンクのアクチュエーションモードを設定
- ❖ 『io->enableOutput(リンク)』
	- ❖ リンクに対するコントローラからの出力を有効化
	- ❖ 有効化していないとリンクが動かない
	- ※ 入力, 入出力の有効化の場合,

❖ io->enableInput(リンク) ❖ io->enableIO(リンク)

}<br>}

```
for(int i = \emptyset; i < WHEEL_NUM; ++i){
                          // ホイールリンクを取得
              wheels[i] = body->link(wheelNames[i]);            if(!wheels[i]){
                                   // リンクが取得できない場合
                                   os << format("{0} of {1} is not found.", wheelNames[i], body->name()) << endl;
                                   return false;
            }
                          // ホイールのアクチュエーションモードを設定
                          wheels[i]->setActuationMode(actuationMode);
                          // ホイールに対する出力を有効化
                          io->enableOutput(wheels[i]);
                 }
                 return true;
```
❖ 『joystick.readCurrentState()』 ❖ ジョイスティックの状態を取得 ◆ 左ジョイスティックの変化量を設定 ❖ pos[0]: 横方向 ❖ pos[1]: 縦方向

❖ 『if(fabs(pos[i]) < 0.2)』

※ ジョイスティックを操作していない場合でも, 若干の傾きがあり動くことがあるため,動かないように抑制

```
    virtual bool control() override
        {
                // ジョイスティックの状態取得
                joystick.readCurrentState();
                double pos[2]; // ジョイスティックの変化量
        for(int i = 0; i < 2; ++i){
                        // ジョイスティックの値取得
                        pos[i] = joystick.getPosition(
                     i == 0 ? Joystick::L STICK H AXIS : Joystick::L STICK V AXIS);
            if(fabs(pos[i]) < 0.2){
                                // 変化量が0.2未満の場合
                 pos[i] = 0.0;            }
        }
```
❖ 『if(actuationMode == Link::JOINT\_VELOCITY)』 ❖ アクチュエーションモードが, 『Link::JOINT\_VELOCITY』かどうかを判定 ◆ 『リンク->dq target()』に指令値を与える  $\bullet \bullet$   $\sqrt{\ }$  static const double K = 20.0 ❖ ジョイスティックの感度 ◆ 『CNOID IMPLEMENT SIMPLE CONTROLLER FACTORY(クラス名)』

❖ シンプルコントローラとして利用可能

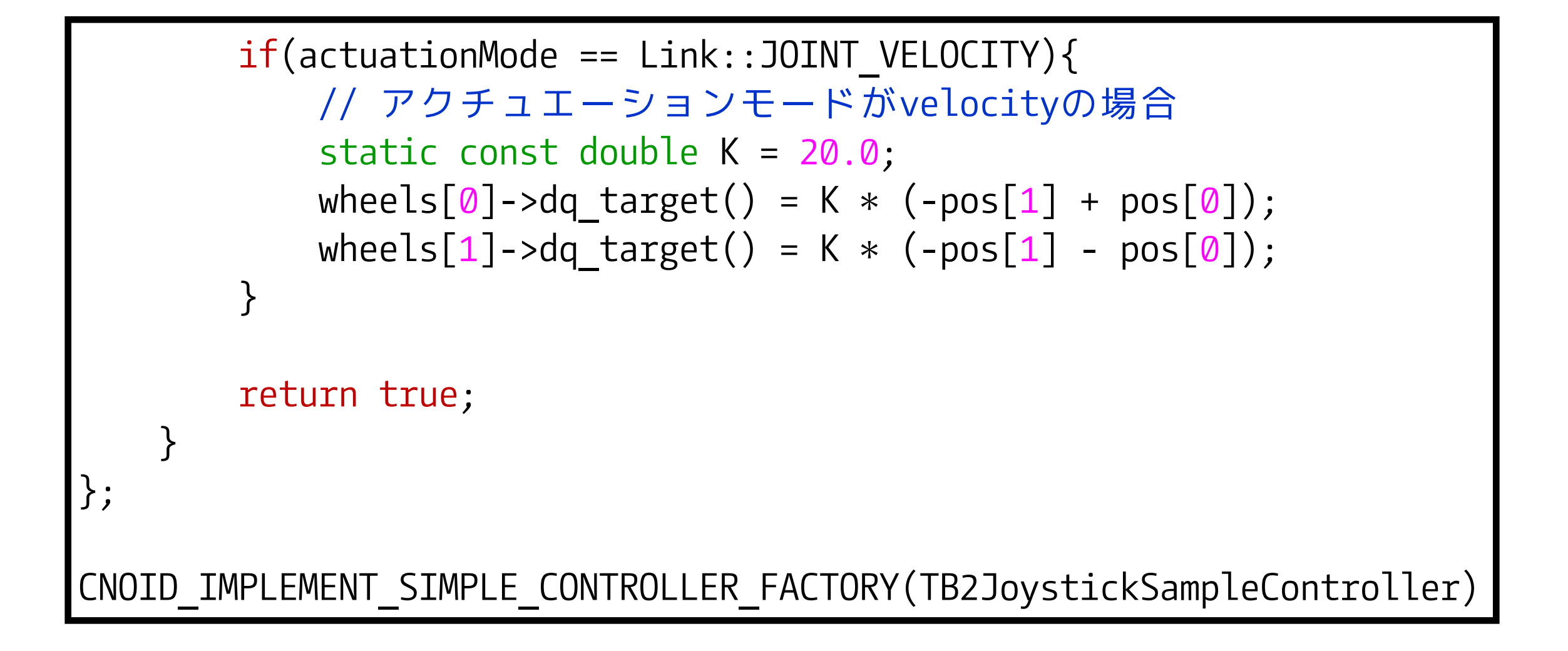

### シンプルコントローラのビルド

#### ❖ 作成したソースファイルと同じディレクトリの 『CMakeLists.txt』に以下を追加

◆1行で, 『add cnoid simple\_controller(コントローラ名 ファイル名)』 add cnoid simple controller(TB2JoystickSampleController TB2JoystickSampleController.cpp)

❖ 『CMakeLists.txt』がない場合は,新規作成を行う \$ gedit CMakeLists.txt &

## シンプルコントローラのビルド

- ◆ 修正ができたら, Choreonoidのビルドを行う \$ cd ~/choreonoid/build
	- \$ cmake ..
	- \$ make
- ❖ 『~/choreonoid/build/lib/choreonoid-1.8/simplecontroller』 ディレクトリに作成した『TB2JoystickSampleController.so』 ファイルがあるか確認
	- \$ cd ~/choreonoid/build/lib/choreonoid-1.8/simplecontroller
	- \$ ls TB2JoystickSampleController.so

### TurtleBot2のシミュレーション

#### ❖ PS4コントローラをUSBでPCに接続

#### ❖ TurtleBot2プロジェクトを開く

\$ cd ~/choreonoid/

\$ choreonoid ext/Education/ChoreonoidWorkshop/TurtleBot2/project/TurtleBot2.cnoid

❖ 作成したコントローラを読み込む

- ❖ シンプルコントローラアイテムを追加
- ◆ 『コントローラモジュール』から

『TB2JoystickSampleController.so』を選択

## TurtleBot2の自律走行

#### ❖ 『SimpleControllerIO\* io』

- ❖ シンプルコントローラ入出力情報取得変数
- $\bullet \bullet$   $\sqrt{\ }$  const double d = 0.115
	- ❖ トレッド幅の半分の値を格納する定数
- $\bullet \bullet$   $\Box$  const double Kp = 48.0 ❖ 比例定数を格納する定数

```
#include <cnoid/SimpleController>
#include <fmt/format.h>
using namespace std;
using namespace cnoid;
using fmt::format;
class TB2StraightSampleController : public SimpleController
{
    static const int WHEEL NUM = 2;
        const string wheelNames[WHEEL_NUM] = { "wheel_left", "wheel_right" };
        Link::ActuationMode actuationMode;
    Link* wheels[2];
        Body* body;
        SimpleControllerIO* io;
    double startTime = 0.0;
    const double d = 0.115;
    const double Kp = 48.0;
```
- ◆ 『ostream& os = io->os()』から 『io->enableOutput(wheels[i])』まで, 『TB2JoystickSampleController』と同様
	- $\sqrt{\sigma}$ startTime = 0.0
		- ❖ シミュレーション開始時間の初期化

```
public:
        virtual bool initialize(SimpleControllerIO* io) override
\{        // ioオブジェクトの取得
        this \rightarrow io = io;        // TB2JoystickSampleControllerと同様
                // 開始時間の初期化
         startTime = 0.0;
                return true;
    }
```
- ◆ 車体の中心の速度をvx, 旋回角速度をvaとする
- ❖ 『startTime = io->currentTime()』
	- ❖ 現在のシミュレーション時間を設定

```
    virtual bool control() override
\{        // 車体の中心の速度vx(m/s), 旋回角速度va(rad/s)
                double vx, va;
        va = 0.0;vx = 0.3;
        if(activationMode == Link::JOINT VELOCITY){
                        // アクチュエーションモードがvelocityの場合
                        // 関節速度の指令値格納変数
                        double dq_target[2];
            if(statTime == 0.0)                // 開始時間が0.0の場合
                                 // 開始時間に現在のシミュレーション時間を設定
                                 startTime = io->currentTime();
            }
```
❖ 『if(io->currentTime() – startTime > 2.0』

- ◆ シミュレーション時間で2秒経過したかチェック
	- ◆ 2秒経過していれば, 停止
	- ◆ 2秒経過していなければ, 直進

```
if(io->currentTime() - startTime > 2.0)                // 現在時間 - 開始時間が2.0より大きい場合
                                 // 左右のホイールの指令値を0.0に設定
                 wheels[0]->dq target() = 0.0;
                 wheels[1]->dq target() = 0.0;
                        }else{
                 dq target[0] = Kp * (vx - va * d);
                 dq\_target[1] = Kp * (vx + va * d);                // 左右のホイールに指令値を与える
                 wheels[0]->dq target() = dq target[0];
                 wheels[1]->dq target() = dq target[1];
            }
        }
                return true;
        }
CNOID IMPLEMENT SIMPLE CONTROLLER FACTORY(TB2StraightSampleController)
```
};

### 対向2輪ロボットの操作量

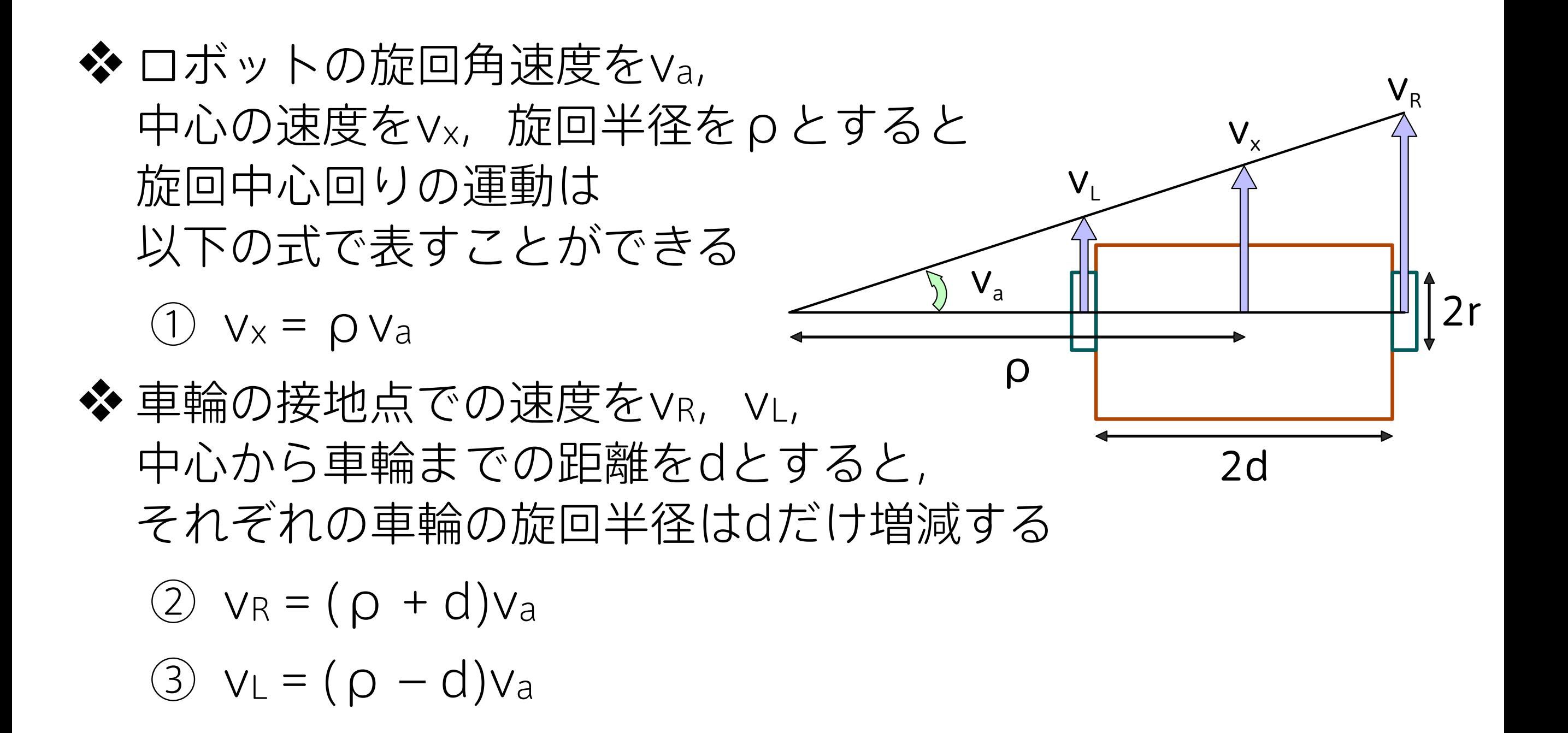

### 対向2輪ロボットの操作量

- ① vx = ρva
- $\textcircled{2}$  v<sub>R</sub> = ( $\rho$  + d)v<sub>a</sub>
- $\textcircled{3}$   $v_L = (\rho d)v_a$
- ❖ ①をρについて解くと  $\textcircled{4}$   $\textcircled{1}$  =  $\text{V}_x$  /  $\text{V}_a$

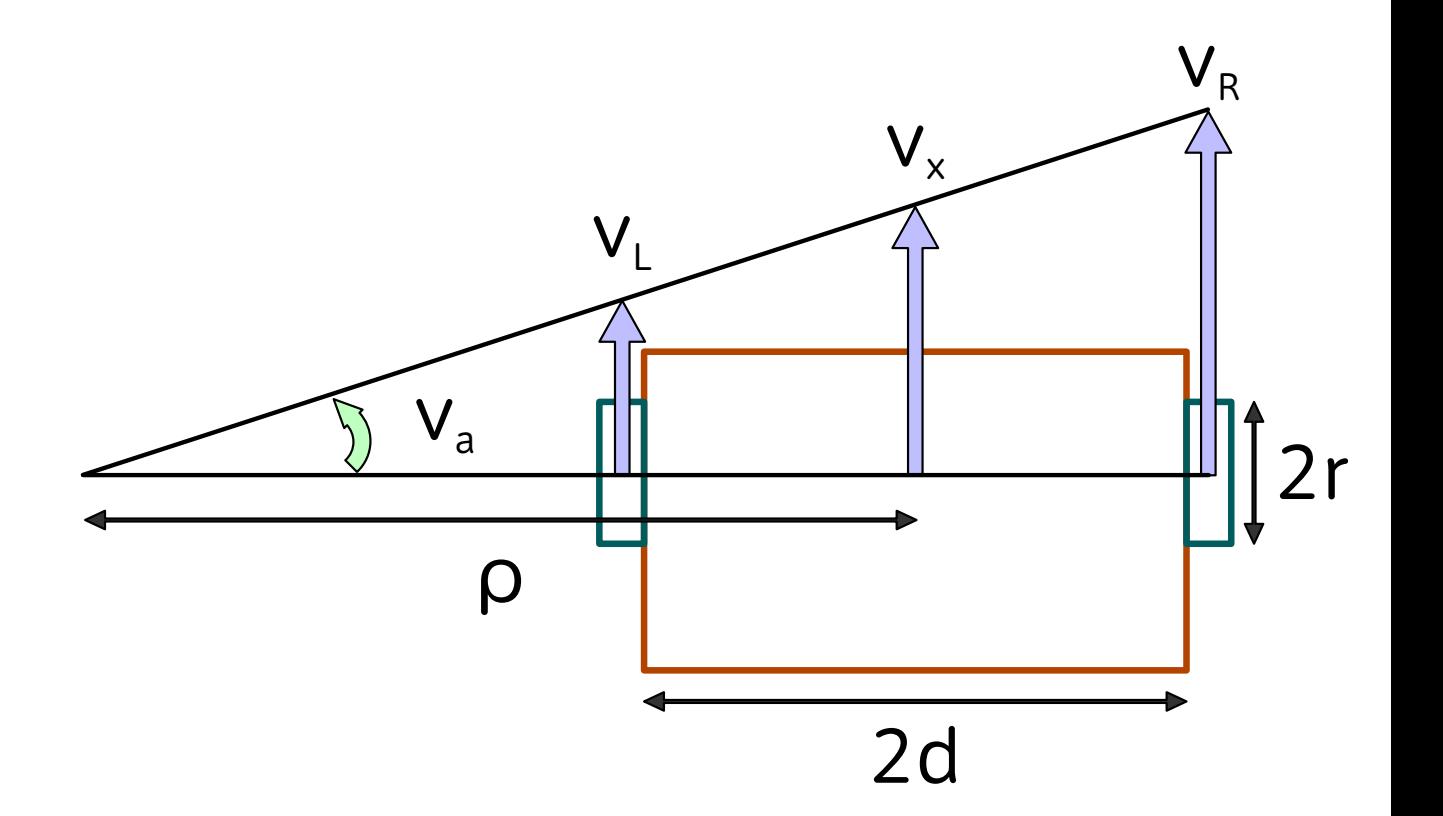

◆ ②, ③に, ④を代入すると, 以下の式が得られる 1.  $V_R = (V_x + d * V_a)$ 2.  $V_L = (V_x - d * V_a)$ 

#### ❖ TB2StraightSampleController.cppをビルドしたら, ターミナルで以下のコマンドを実行

\$ cd ~/choreonoid/

\$ choreonoid ext/Education/ChoreonoidWorkshop/TurtleBot2/project/TurtleBot2\_Straight.cnoid

### TurtleBot2の自律走行 | 課題

- ◆ 2秒直進後停止を行ったプログラムを参考に, 以下の動作をするコントローラを作成してください
	- ❖ ファイル名: TB2TurningSampleController.cpp
	- ◆ ①~⑥の順に動作
		- ① 2秒間直進
		- ② 90°右旋回
		- ③ 2秒間直進
		- ④ 90°左旋回
		- ⑤ 2秒間直進

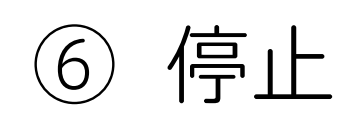

### TurtleBot2の自律走行 |課題

#### ❖ TB2TurningSampleController.cppをビルドしたら, ターミナルで以下のコマンドを実行

\$ cd ~/choreonoid/

\$ choreonoid ext/Education/ChoreonoidWorkshop/TurtleBot2/project/TurtleBot2\_Turning.cnoid

### TurtleBot2の自律走行 | 課題解答例

#### ❖ 『control()』関数の『double vx, va』の宣言までは, TB2StraightSampleControllerと同様

```
#include <cnoid/SimpleController>
#include <fmt/format.h>
using namespace std;
using namespace cnoid;
using fmt::format;
class TB2TurningSampleController : public SimpleController
{
        // TB2StraightSampleControllerと同様
public:
        virtual bool initialize(SimpleControllerIO* io) override
    \{        // TB2StraightSampleControllerと同様
                return true;
        }
        virtual bool control() override
    \{        // 車体の中心の速度vx(m/s), 旋回角速度va(rad/s)
                double vx, va;
        va = 0.0;
        vx = 0.3;
```
### TurtleBot2の自律走行 | 課題解答例

```
❖ 『control()』関数の
  『double vx, va』の
 宣言の後に追加
```

```
if(io->currentTime() - startTime < 2.0)            // シミュレーション時間が2s未満の場合、直進
    va = 0.0;
    vx = 0.3;
}else if(io->currentTime() - startTime < 2.2)\{va = vx = 0.0;
}else if(io->currentTime() - startTime < 2.7)\{            // 90°右旋回
    va = -2.1;vx = 0.0;
}else if(io->currentTime() - startTime < 2.9){
    va = vx = 0.0;
}else if(io->currentTime() - startTime < 4.9){
                // 2s間直進
    va = 0.0;
    vx = 0.3;
\text{else if}(\text{io} > \text{currentTime}) - \text{startTime} < 5.1va = vx = 0.0;}else if(io->currentTime() - startTime < 5.6}{
                // 90°左旋回
    va = 2.1;vx = 0.0;
}else if(io->currentTime() - startTime < 5.8}{
    va = vx = 0.0;}else if(io->currentTime() - startTime < 7.8){
                // 2s間直進
    va = 0.0;
    vx = 0.3;
        }else{
                // 停止
    va = vx = 0.0;
        }
```
# TurtleBot2の自律走行 | 課題解答例

❖ 『TB2StraightSampleController』の if(actuatinMode == Link::JOINT VELOCITY)ブロック内の 停止制御を削除

```
if(activationMode == Link::JOINT VELOCITY){
                        // アクチュエーションモードがvelocityの場合
                        // 関節速度の指令値格納変数
                        double dq_target[2];
            if(startTime == 0.0){
                                 // 開始時間が0.0の場合
                                 // 開始時間に現在のシミュレーション時間を設定
                                 startTime = io->currentTime();
            }
            dq target[0] = Kp * (vx - va * d);
            dq target[1] = Kp * (vx + va * d);
                        // 左右のホイールに指令値を与える
            wheels[0]->dq target() = dq target[0];
            wheels[1]->dq target() = dq target[1];
        }
                return true;
    }
};
CNOID IMPLEMENT SIMPLE CONTROLLER FACTORY(TB2TurningSampleController)
```
# カメラ画像を用いた TurtleBot2の自律走行

#### カメラ画像による色の判定

❖ Choreonoidにカラーセンサの機能はない

- ❖ カメラ画像の取得は可能
- ◆ カメラ画像からRGB値を取得し, 色の判定を行う
- ❖ 画像内で取得できる色の目標値を決め, 目標値に達したら停止するなどの処理を行う

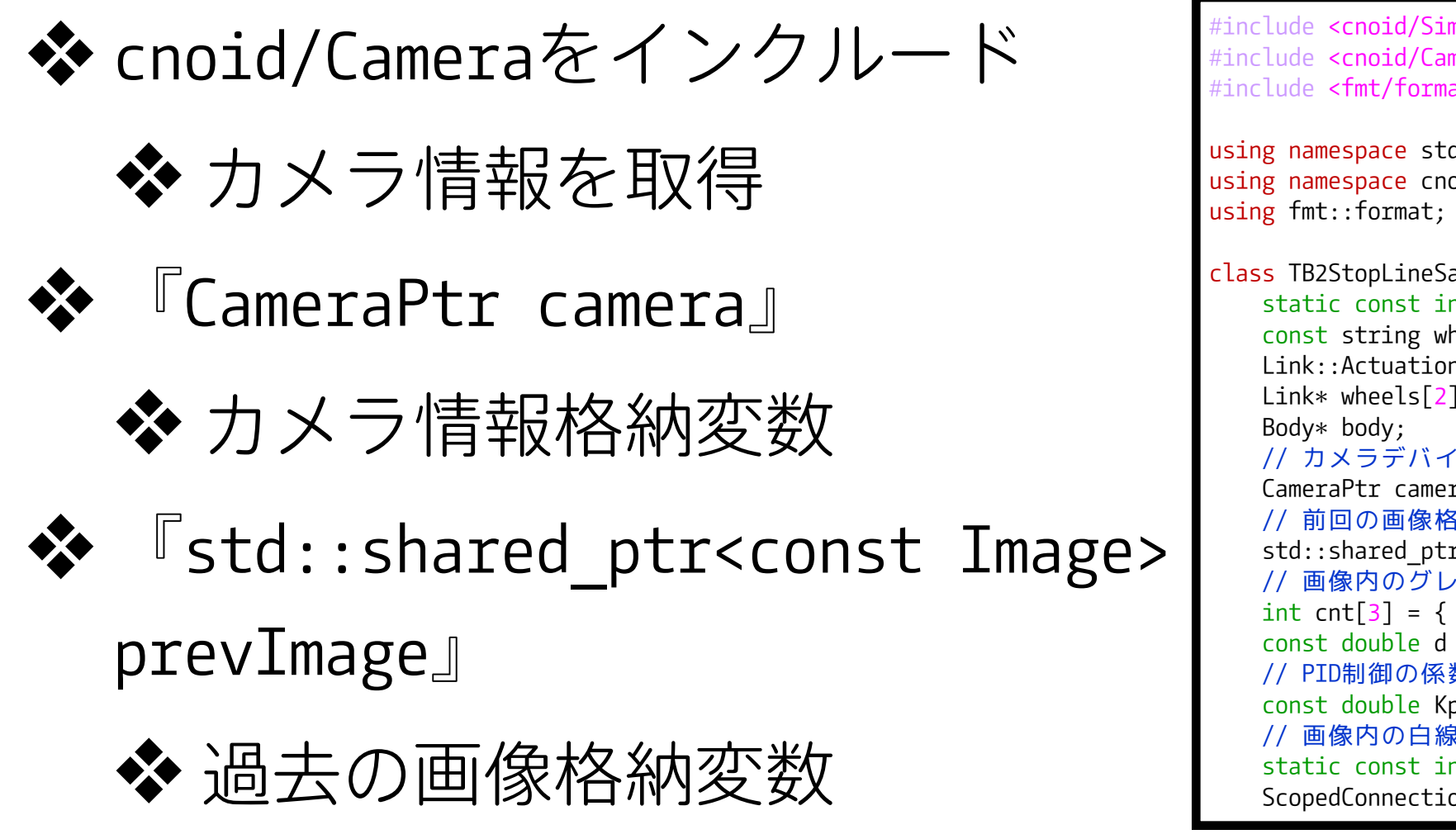

 $mpleController$ nera> at.h> using namespace std;  $pid;$ ampleController : public SimpleController{  $nt$  WHEEL NUM = 2; heelNames[WHEEL\_NUM] = {"wheel\_left", "wheel\_right"}; nMode actuationMode; Link\* wheels[2]; ス情報格納変数 ra; **納変数** r<const Image> prevImage; // 画像内のグレー、白、黄色の数の格納変数  $[0, 0, 0];$  $= 0.115;$  // PID制御の係数  $p = 48.0$ ; // 画像内の白線の目標値  $nt$  TARGET = 15000; on cameraConnection;

#### ❖ 『int cnt[3]』

- ◆ 画像内の灰色, 白色, 黄色の数を格納する配列
- ❖ 『static const int
	- TARGET = 15000』
	- ❖ 停止する白線上での 白色の目標値
- ❖ 『ScopedConnection cameraConnection』

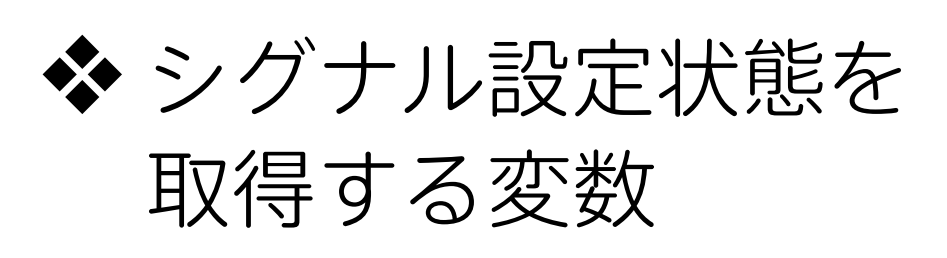

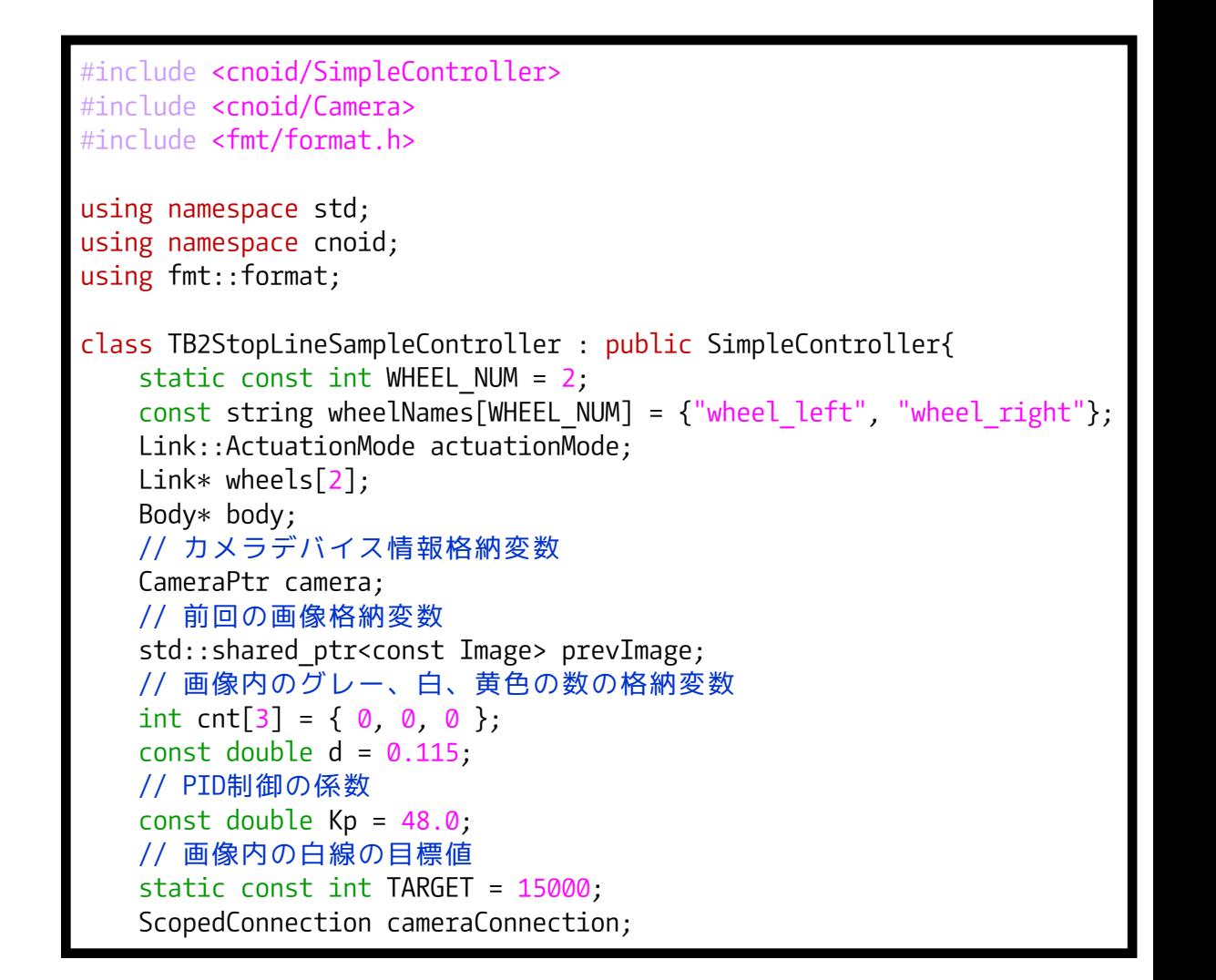

❖ 『camera = body->findDevice <Camera>("カメラ名")』

❖ LineTraceカメラを取得

❖ TurtleBot2.body内のカメラ名を指定

❖ 『io->enableInput(camera)』

```
❖ カメラからのコントローラへの入力を有効化
```

```
public:
          virtual bool initialize(SimpleControllerIO* io) override
\{ \cdot \cdot \cdot \cdot \cdot \cdot \cdot \cdot \cdot \cdot \cdot \cdot \cdot \cdot \cdot \cdot \cdot \cdot \cdot \cdot \cdot \cdot \cdot \cdot \cdot \cdot \cdot \cdot \cdot \cdot \cdot \cdot \cdot \cdot \cdot \cdot 
                     // TB2JoystickSampleControllerと同様
                     // LineTraceカメラを取得
                     camera = body->findDevice<Camera>("LineTrace");
                     // カメラのコントローラへの入力を有効化
                     io->enableInput(camera);
                     cameraConnection.disconnect();
                     cameraConnection = camera->sigStateChanged().connect([&](){ onCameraStateChanged(); });
                     return true;
    }
```
- $\clubsuit$   $\blacksquare$  cameraConnection = camera->sigStateChanged().connect( [&](){ onCameraStateChanged(); }); 』
	- ❖ センサーの状態が変わった場合, 色の割合を取得する onCameraStateChanged()関数を呼び出す

```
public:
          virtual bool initialize(SimpleControllerIO* io) override
\{ \cdot \cdot \cdot \cdot \cdot \cdot \cdot \cdot \cdot \cdot \cdot \cdot \cdot \cdot \cdot \cdot \cdot \cdot \cdot \cdot \cdot \cdot \cdot \cdot \cdot \cdot \cdot \cdot \cdot \cdot \cdot \cdot \cdot \cdot \cdot \cdot 
                     // TB2JoystickSampleControllerと同様
                     // LineTraceカメラを取得
                     camera = body->findDevice<Camera>("LineTrace");
                     // カメラのコントローラへの入力を有効化
                     io->enableInput(camera);
                     cameraConnection.disconnect();
                     cameraConnection = camera->sigStateChanged().connect([&](){ onCameraStateChanged(); });
                     return true;
    }
```
#### ❖ 『if(cnt[1] > TARGET)』

#### ❖ 画像内の白色の数が目標値より 大きいかどうか判定

❖ 大きければ停止

```
    virtual bool control() override
\{ \cdot \cdot \cdot \cdot \cdot \cdot \cdot \cdot \cdot \cdot \cdot \cdot \cdot \cdot \cdot \cdot \cdot \cdot \cdot \cdot \cdot \cdot \cdot \cdot \cdot \cdot \cdot \cdot \cdot \cdot \cdot \cdot \cdot \cdot \cdot \cdot 
                    double vx, va;
            va = 0.0;
            vx = 0.3;
            if(activationMode == Link::JOINT VELOCITY){
                               double dq_target[2];
                   dq target[0] = Kp * (vx - va * d);
                   dq target[1] = Kp * (vx + va * d);
                   wheels[0]->dq target() = dq target[0];
                   wheels[1]->dq target() = dq target[1];
                   if(cnt[1] > TARGET){
                                         // 白線が近くなったら停止
                         wheels[0]->dq target() = 0.0;
                         wheels[1]->dq target() = 0.0;
            }
                    }
                    return true;
    }
```
❖ 『if(camera->sharedImage() != prevImage)』 ❖ カメラ画像が更新されたか確認

❖ 『const Image& image = camera->constImage()』 ❖ カメラ画像を取得

❖ 『unsigned char\* src = (unsigned char\*)image.pixels()』 ❖ 画像の1ピクセルごとのデータ取得

```
    void onCameraStateChanged()
    \{size t length = \emptyset;
                if(camera->sharedImage() != prevImage){
                         // カメラ画像が更新されたか確認
                         const Image& image = camera->constImage();
                         if(!image.empty()){
                                 // カメラ画像が取得できた場合
                                  int width, height;
                                 // 画像のサイズを取得
                  height = image.height();
                 width = image.width();
                  length = width * height * image.numComponents() * sizeof(unsigned char);
            }
                         // 画像の1ピクセルごとのデータを取得
             unsigned char* src = (unsigned char*)image.pixels();
                         // グレー、白、黄色のカウント用配列の初期化
             cnt[0] = cnt[1] = cnt[2] = 0;            // RGB値格納配列
                         int rgb[3];
```
#### ❖ rgb配列にRGBの値を格納

- ❖ 画像内の灰色,白色,黄色の数を取得
	- ❖ cnt[0]:灰色の数
	- **❖ cnt[1]:白色の数**
	- ❖ cnt[2]:黄色の数

```
            // データ数分ループ
             for(int i = 0; i < length / 3; ++i){
                                  // RGBの値を格納
                  rgb[0] = (int)src[i * 3];rgb[1] = (int)src[i * 3 + 1];rgb[2] = (int)src[i * 3 + 2];if((rgb[0] >= 100 & & \text{rgb}[0] < 180))                        && (rgb[1] >= 100 && rgb[1] < 180)
                                                    && (rgb[2] >= 100 && rgb[2] < 180)
                            & abs(rgb[0] - rgb[1]) <= 10
                            & abs(rgb[1] - rgb[2]) <= 10
                            \&\& abs(rgb[2] - rgb[0]) <= 10){
                       cnt[0]++; // グレーの個数をカウント
                                  }else if(rgb[0] >= 180 && rgb[1] >= 180 && rgb[2] >= 180){
                                           cnt[1]++;        // 白の個数をカウント
                                  }else if(rgb[0] >= 170 && rgb[1] >= 170 && rgb[2] <= 100){
                                           cnt[2]++;        // 黄色の個数をカウント
                }
            }
                         // 前回値の更新
             prevImage = camera->sharedImage();
                 }
    }
```
#### ❖ シミュレーション停止時に,画像から取得した 灰色,白色,黄色の数を初期化

```
    virtual void stop() override
    \{for(int i = 0; i < 3; ++i){
             cnt[i] = 0;        }
                 cameraConnection.disconnect();
        }
};
CNOID_IMPLEMENT_SIMPLE_CONTROLLER_FACTORY(TB2StopLineSampleController)
```
#### ❖ TB2StopLineSampleController.cppをビルドしたら, ターミナルで以下のコマンドを実行

\$ cd ~/choreonoid/

\$ choreonoid ext/Education/ChoreonoidWorkshop/TurtleBot2/project/TurtleBot2\_StopLine.cnoid

❖ PID制御の定数を宣言 ❖ Kp: 比例定数 ❖ Ki: 積分定数 ❖ Kd: 微分定数

❖ PID制御で使用する変数を宣言 ❖ diff\_R,diff\_L: 偏差値 ❖ integral[2]: 積分値 ❖ derivation[2]: 微分値

```
#include <cnoid/SimpleController>
#include <cnoid/Camera>
#include <fmt/format.h>
using namespace std;
using namespace cnoid;
using fmt::format;
class TB2TurnLineSampleController : public SimpleController
{
       // TB2StopLineSampleControllerと同様
        // タイムステップ格納変数
        double dt;
        // PID制御の定数
        const double Kp = 48.0;
    const double Ki = 0.0092;const double Kd = 0.00015;
        // 画像内の白線の目標値
        static const int TARGET = 10000;
        // 前回と現在の偏差値格納変数
    double diff R[2] = \{ 0, 0 \};double diff L[2] = \{ 0, 0 \};    // 偏差の積分値格納変数
    double integral[2] = \{ 0, 0 \};
        // 偏差の微分値格納変数
    double derivation [2] = \{ 0, 0 \};
        ScopedConnection cameraConnection;
```
#### PID制御

❖ 入力値の制御を出力値と目標値との偏差,偏差の積分, 偏差の微分の3つの要素で行う制御

❖ P(Proportional): 比例制御 ❖ 現在発生している誤差を修正

❖ I(Integral): 積分制御

❖ 現在までに蓄積された誤差を修正

❖ D(Differential): 微分制御

❖ これから発生する誤差を修正

#### $\triangleleft$  dt = io->timeStep() ❖ シミュレータのタイムステップを取得

```
public:
        virtual bool initialize(SimpleControllerIO* io) override
    \{        // TB2JoystickSampleControllerと同様
                // LineTraceカメラを取得
                camera = body->findDevice<Camera>("LineTrace");
                // カメラのコントローラへの入力を有効化
                io->enableInput(camera);
                cameraConnection.disconnect();
                cameraConnection = camera->sigStateChanged().connect([&](){ onCameraStateChanged(); });
                // タイムステップの設定
        dt = io->timeStep();
                return true;
    }
```
- $\triangleleft$  diff  $L[0] =$  diff  $L[1]$ 
	- ❖ 前回の偏差値を設定
- ❖ diff  $L[1] = (TARGE \text{cnt}[1]) / 2500$ 
	- ◆ 偏差値を取得 (目標値 白色の割合)
	- ❖ 偏差が大きいため,2500で割っている
- ◆ integral[0] += (diff L[1] + diff L[0]) / 2.0 \* dt
	- ❖ 偏差の積分値を取得
	- **❖** ({(最新の偏差 前回の偏差) / 2 } × 時間)
- $\clubsuit$  derivation[0] = (diff L[1] diff L[0]) / dt
	- ◆ 偏差の微分値を取得: ((最新の偏差 現在の偏差) / 時間)

```
    virtual bool control() override
    {
           double vx, va;
   va = 0.5;vx = 0.3;        // 前回の偏差値を設定
   diff L[0] = diff L[1];        // 現在の偏差値(目標値 – センサ値)を取得
   diff L[1] = (TARGE - crit[1]) / 2500;        // 偏差の積分値を取得。偏差の積分値 = (( 最新の偏差 + 前回の偏差 ) / 2 ) * 時間
   integral[0] += (diff_L[1] + diff_L[0]) / 2.0 * dt;        // 偏差の微分値を取得。偏差の微分値 = ( 最新の偏差 - 前回の偏差 ) / 時間
   derivation[0] = (diff L[1] - diff L[0]) / dt;diff R[0] = diff R[1];        // 現在の偏差値(目標値 - センサ値)を取得
   diff R[1] = (TARGE - crit[1]) / 2500;integral[1] += (diff_R[1] + distF_R[0]) / 2.0 * dt;derivation[1] = (diff R[1] - diff R[0]) / dt;
```
#### ❖ PID制御により指令値を算出

}

◆ 比例定数 × (速度 – 旋回速度)

❖ 積分定数 × 偏差の積分値 × 旋回速度

❖ 微分定数 × 偏差の微分値 × 旋回速度

```
if(activationMode == Link::JOINT VELOCITY){
                        // 関節速度の指令値格納変数
                        double dq_target[2];
                        // PID制御
            dq_target[0] = Kp * (vx - (va * d * diff_L[1])) + Ki * (integral[0] * va * d) + Kd * (derivation[0] * va * d);
            dq target[1] = Kp * (vx + (va * d * diff R[1])) + Ki * (integral[1] * va * d) + Kd * (derivation[1] * va * d);
                        // 左右のホイールに指令値を与える
            wheels[0]->dq target() = dq target[0];
            wheels[1]->dq target() = dq_target[1];
        }
                return true;
```
#### $\triangleleft$  diff R[i] = diff L[i] = 0 ❖ 偏差の初期化

 $\lozenge$  integral[i] = derivation[i] = 0 ◆ 偏差の積分値, 偏差の微分値の初期化

```
    virtual void stop() override
       \{for(int i = \emptyset; i < WHEEL_NUM; ++i){
                     diff R[i] = diff L[i] = 0;
                     integral[i] = derivation[i] = 0;        }
              for(int i = 0; i < 3; ++i){
                     cnt[i] = 0;        }
                      cameraConnection.disconnect();
           }
           void onCameraStateChanged()
\{ \cdot \cdot \cdot \cdot \cdot \cdot \cdot \cdot \cdot \cdot \cdot \cdot \cdot \cdot \cdot \cdot \cdot \cdot \cdot \cdot \cdot \cdot \cdot \cdot \cdot \cdot \cdot \cdot \cdot \cdot \cdot \cdot \cdot \cdot \cdot \cdot 
                // TB2StopLineSampleControllerと同様
    }
};
CNOID_IMPLEMENT_SIMPLE_CONTROLLER_FACTORY(TB2TurnLineSampleController)
```
#### ❖ TB2TurnLineSampleController.cppをビルドしたら, ターミナルで以下のコマンドを実行

\$ cd ~/choreonoid/

\$ choreonoid ext/Education/ChoreonoidWorkshop/TurtleBot2/project/TurtleBot2\_TurnLine.cnoid

# ライントレース | 課題

**❖ TB2TurnLineSampleController.cppを参考に,** 白と黄色の線を認識し,その間を走行する コントローラを作成してください

- ❖ ファイル名: TB2AutoSampleController.cpp ❖ 目標値: 1700
- ❖ TB2AutoSampleController.cppをビルドしたら, ライントレースを行ってみてください
	- \$ cd ~/choreonoid/
	- \$ choreonoid ext/Education/ChoreonoidWorkshop/TurtleBot2/project/TurtleBot2\_Autorace.cnoid

#### ライントレース | 追加課題

- ◆ TB2StopLineSampleController.cppを修正して、停止のほかに 旋回や後退などいろいろな動きをさせてみてください
- ❖ 次スライド以降を参考にして,ライントレースのグラフ化に 挑戦してください

# ライントレースのグラフ化

❖ matplotlib-cppを使用したグラフ作成

❖ グラフ作成プログラム『plot.cpp』を作成

- ◆ X軸を時間T, Y軸をX, Y座標とし, グラフをプロット
- ❖ 読み込むファイルは,0.1秒ごとにX, Y座標を取得

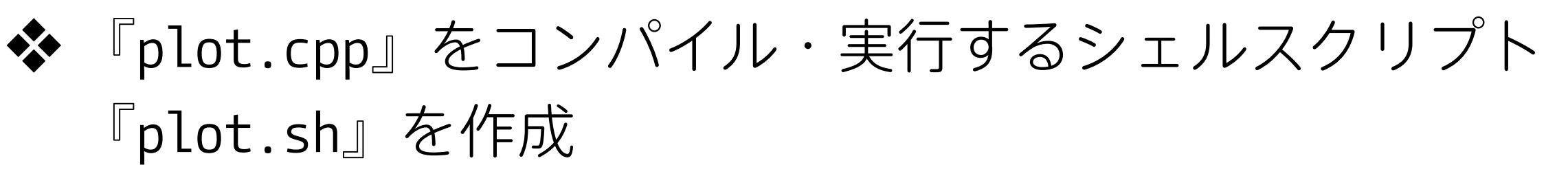

#### ❖ 『vector<double> t, x, y』

- ❖ ファイルから読み込んだ値を格納するため, 動的配列として宣言
- $\bullet \bullet$   $\Box$  string cmd = "pwd | tr '\n ' '/'" ❖ カレントディレクトリ取得コマンド ❖ pwdコマンド実行後の標準出力は改行が入るため,
	- trコマンドで改行コードを / に置換
		- ❖ 『**¥n**』と表示されている場合, "**¥**"をバックスラッシュ(**\**)に変更

```
#include <fstream>
#include <matplotlib-cpp/matplotlibcpp.h>
using namespace std;
namespace plt = matplotlibcpp;
int main(){
        cout << "matplot start" << endl;
       // ファイル名
    string fileName = "plot.tsv";
        // 配列の定義
   vector<double> t, x, y;
       // タブ区切りのデータ格納変数
        string tmp;
       // ファイル入出力の宣言
       FILE* fp;
        // バッファサイズ
        static const int BUF_SIZE = 100;
    char str[BUF SIZE];
        // カレントディレクトリの取得コマンド
    string cmd = "pwd | tr '\n' '/'";
    int cnt = \varnothing;
```
#### ❖ 『fp = popen(コマンド, タイプ)』 ❖ タイプには以下を指定

❖ r:標準出力を読み込む,w:標準入力に書き込む

❖ プロセスをオープンし, カレントディレクトリ取得コマンドを実行

❖ 『fgets(読込データ格納変数, バイト数, ファイルポインタ)』 ◆ コマンド結果を1行ずつ読み込む

❖ 『pclose(fp)』

❖ プロセスをクローズ

❖ 『ifstream ifs(filePath)』: ファイルを読み込む

❖ 『if(ifs.fail()』: ファイル読み込みに失敗したか判定

❖ 『plt::xlabel(ラベル名)』: X軸のラベルを設定

❖ 『plt::ylabel(ラベル名)』: Y軸のラベル設定

```
    // ファイルパス
string filePath = "";if((fp = popen(cmd.cstr)), "r")) != NULL){
            // プロセスをオープンしコマンドを実行
    while(fgets(str, sizeof(str), fp) != NULL){
                    // コマンド結果を1行ずつ読み込む
                    // カレントディレクトリの取得
                    filePath += str;
            }
            // プロセスをクローズ
            pclose(fp);
    }
    // ディレクトリ名とファイル名を連結
    filePath = filePath + fileName;
    // ファイルを読み込む
    ifstream ifs(filePath);
if(ifs.fail())        cerr << "Failed to open file." << endl;
            return false;
    }
    plt::xlabel("T");
    plt::ylabel("X, Y");
```
- ❖ 『getline(データ取得ストリーム, データ格納文字列, 区切り文字)』
	- ❖ 入力ストリームから文字を読み込み,文字列に格納

❖ 『**¥t**』と表示されている場合, "**¥**"をバックスラッシュ(**\**)に変更

- ◆ 『t.push back(格納値)』:動的配列t, x, yに値を格納 ◆ t(time): 1列目, x(X軸): 2列目, y(Y軸): 3列目
- ❖ 『plt::plot(X軸, Y軸, 線の色)』
	- ◆ 色を指定してグラフをプロット
- ❖ 『plt::show()』:プロットしたグラフの表示

}

```
    while(getline(ifs, tmp, '\t')){
      if(ifs.eof())            ifs.close();
                        break;
              } else {
            if(cnt == 0)                t.push_back(stod(tmp));
                                 cnt++;
           } else if(cnt == 1){
                                 x.push_back(stod(tmp));
                                 cnt++;
           } else if(cnt == 2){
                 y.push back(stod(tmp));
                 cnt = 0;            }
              }
    }
plt::plot(t, x, "b");
plt::plot(t, y, "r");
    plt::show();
    return 0;
```
# グラフ作成プログラムの実行

❖ 『plot.sh』ファイルを作成

#/bin/sh # カレントディレクトリの取得 cwd=`dirname "\${0}"` # 相対パスが取得された場合, 絶対パスを取得 expr "\${0}" : "/.\*" > /dev/null || cwd=`(cd "\${cwd}" && pwd)` # 作成したplot.cppファイルをコンパイル・実行 g++ \${cwd}/plot.cpp -I/usr/include/python3.6m -lstdc++ -lpython3.6m -std=c++11 && \${cwd}/a.out

- ❖ 『plot.sh』の実行
	- \$ cd ~/choreonoid/ext/TurtleBot2/
	- \$ sudo chmod 755 plot.sh

\$ ./plot.sh

### グラフ作成プログラムの実行

❖ 『cwd=`dirname "\${0}"` 』 ❖ 指定したファイルのディレクトリパスを取得 ❖ \${0}:実行ファイル名

# グラフ作成プログラムの実行

 $\bullet \bullet$   $\sqrt{\frac{1}{2}}$   $\{0\}$ " : "/.\*" > /dev/null || cwd=`(cd "\${cwd}" && pwd)` 』 ❖ 『expr 文字列 : 正規表現』で文字列を評価 ❖ **/**:開始文字

- ❖ **.**:任意の1文字
- ❖ **\***:0回以上の繰り返し
- ❖ 『> /dev/null』:標準出力結果の書き込みを破棄
- ❖ 『cd ディレクトリパス && pwd』

◆ ファイルが存在するディレクトリに移動し, 絶対パスを取得
# グラフ作成プログラムの実行

- $\bullet \bullet$   $\lceil q++ \frac{4}{2} \cdot \text{Cwd} \rceil$ /plot.cpp -I/usr/include/python3.6m -lstdc++  $-1$ python3.6m  $-$ std=c++11 && \${cwd}/a.out』
	- ❖ g++:C++コンパイラコマンド
	- ❖ -I:ヘッダを追加
	- ❖ -l:ライブラリをリンク
	- **❖ -std=c++11: C++11の機能を有効化**
	- ❖ \${cwd}/a.out:作成されたファイルを実行

❖ TB2TurnLineSampleControllerと同様の記述を行う

#### ❖ 以下のインクルードを追加

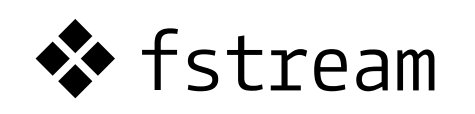

❖ PID制御の定数の変更

❖ ファイル出力に必要となる変数の定義

```
#include <fstream>
// TB2TurnLineSampleControllerと同様
class TB2AutoSampleController : public SimpleController
{
       // TB2TurnLineSampleControllerと同様
       Link* rootLink;
       // PID制御の係数
       const double Kp = 48.0;
   const double Ki = 0.002;    const double Kd = 0.0007;
       // シミュレーション時間取得変数
   SimpleControllerIO* io;
        double startTime, waitTime;
    const double INTERVAL = 0.1;
        // ファイル出力ストリーム
        ofstream ofs;
       FILE* fp;
       // バッファサイズ
    static const int BUF SIZE = 100;
    char str[BUF SIZE];
        // カレントディレクトリ取得コマンド
    string cmd = "cd ~/choreonoid/ext/TurtleBot2/; pwd | tr '\n' '/'"
;
```
❖ 『rootLink->setActuationMode(Link::LINK\_POSITION)』 ◆ アクチュエーションモードを LINK POSITION に設定 ❖ リンク位置を取得するために必要  $\bullet \bullet$   $\ulcorner$  fp = popen(cmd.c str(), "r") ❖ プロセスをオープンしコマンドを実行 ❖ 『fgets(str, sizeof(str), fp)』 ❖ コマンド結果を1行ずつ読み込む ❖ 『pclose(fp)』 ❖ プロセスをクローズ

```
    // ファイルパス
    string filePath = ""
;
    const string FILENAME = "plot.tsv";
public:
        virtual bool initialize(SimpleControllerIO* io) override
    \{this \rightarrow io = io;        // TB2TurnLineSampleControllerと同様
                 // TurtleBot2のコントローラへの入力を有効化
                 rootLink = body->link("kobuki");
                 rootLink->setActuationMode(Link::LINK_POSITION);
                 io->enableInput(rootLink);
         if((fp = popen(cmd.c_str(), "r") ) != NULL){            // プロセスをオープンしコマンドを実行
             while(fgets(str, sizeof(str), fp) != NULL){
                                  // コマンド結果を1行ずつ読み込む
                                  filePath += str;
            }
                         // プロセスをクローズ
                         pclose(fp);
                 }
```
❖ 『ofs.open(ファイルパス, モード)』 ❖ ファイルを開く ❖ モードは以下を指定可能 ◆ ios::out: 書き込みモード ❖ ios::in:読み取りモード ❖ ios::app:追記モード ❖ ios::trunc:上書きモード ❖ ios::binary:バイナリモード

 // ディレクトリ名とファイル名を連結 filePath = filePath + FILENAME;

```
        ofs.open(filePath, ios::out);
startTime = 0.0;
```
return true;

}

◆ diff  $L[1] = (TARGE - crit[2]) / 500$ 

◆ 偏差値を取得(目標値 - 黄色の割合)

❖ 偏差が大きいため, 500で割っている

- ❖ diff  $R[1] = -(TARGE \text{cnt}[1]) / 500$ 
	- ◆ 偏差値を取得(目標値 白色の割合)
	- ❖ 符号を反転させないと反対方向に旋回

❖ PID制御により指令値を算出

❖ 比例定数 × (速度 ‒ 旋回速度) ❖ 積分定数 × 偏差の積分値 × 旋回速度 ❖ 微分定数 × 偏差の微分値 × 旋回速度

```
    virtual bool control() override
\{        // TB2TurnLineSampleControllerと同様
    diff L[0] = diff L[1];diff L[1] = (TARGE - \text{cnt}[2]) / 500;
    integral[0] += (diff_L[1] + diff_L[0]) / 2.0 * dt;derivation[0] = (diff L[1] - diff L[0]) / dt;diff_R[0] = diff_R[1];
    diff R[1] = -(TARGE - crit[1]) / 500;integral[1] += (diff R[1] + diff R[0]) / 2.0 * dt;derivation[1] = (diff R[1] - diff R[0]) / dt;
    if(activationMode == Link::JOINT VELOCITY){
                    double dq_target[2];
        dq_target[0] = Kp * (vx - (va * d * diff_L[1])) + Ki * (integral[0] * va * d) + Kd * (derivation[0] * va * d);
        dq target[1] = Kp * (vx + (va * d * diff R[1])) + Ki * (integral[1] * va * d) + Kd * (derivation[1] * va * d);
```
#### ❖ if(cnt[1] == 0 && cnt[2] == 0) ❖ 黄色と白色の線があるか判定 ◆ 存在しない場合は停止:指令値に0を設定

◆ 以降の処理は, TB2TurnLineSampleControllerと同様

❖ 0.1秒毎に時間,X座標,Y座標をファイルに出力 ❖ 『**¥t**』と表示されている場合, "**¥**"をバックスラッシュ(**\**)に変更

```
            // 左右のホイールに指令値を与える
    wheels[0]->dq target() = dq target[0];
    wheels[1]->dq_target() = dq_target[1];
    if(cnt[1] == 0 and cnt[2] == 0)                // 黄色と白の線がなくなったら停止
        wheels[0]->dq target() = 0.0;
        wheels[1]->dq target() = 0.0;
                }
        }
waitTime = io->currentTime() - startTime;        // 0.1s毎にファイル出力を行う
if(waitTime >= INTERVAL){
    ofs << io->currentTime() << "\t" << rootLink->position().translation().x() << "\t" << rootLink->position().translation().y() << "\t" << endl;
                startTime = io->currentTime();
        }
        return true;
```
}

#### ❖ 『ofs.close()』

#### ❖ シミュレーションが停止したら,ファイルをクローズ

```
    virtual void stop() override
    \{for(int i = \emptyset; i < WHEEL NUM; ++i){
             diff R[i] = diff L[i] = 0;integral[i] = derivation[i] = 0;        }
         for(int i = 0; i < 3; ++i){
             cnt[i] = 0;        }
                 cameraConnection.disconnect();
                 ofs.close();
        }
        void onCameraStateChanged()
\{      // TB2StopLineSampleControllerと同様
        }
};
CNOID_IMPLEMENT_SIMPLE_CONTROLLER_FACTORY(TB2AutoSampleController)
```